# **HIKVISION**

## Kako povratiti lozinku za DVR na lokalnom GUI

### svrha:

Ovaj dokument vodi korisnika da povrati lozinku na DVR-u na lokalnom GUI.

#### Bilješka:

- 1. Od v3.5.35 DVR podrška povratite lozinku tako što ćete odgovoriti na sigurnosna pitanja.
- 2. Postoje dva načina za povrat lozinke putem sigurnosnih pitanja i putem GUID datoteke

#### Kako povratiti lozinku odgovarajući na sigurnosna pitanja

Koraci:

- 1. Prvo postavite sigurnosna pitanja. Sigurnosna pitanja se mogu konfigurirati putem konfiguracije->korisnik ili čarobnjaka.
- 2. Unesite staru lozinku administratora, kliknite na konfiguraciju sigurnosnog pitanja.

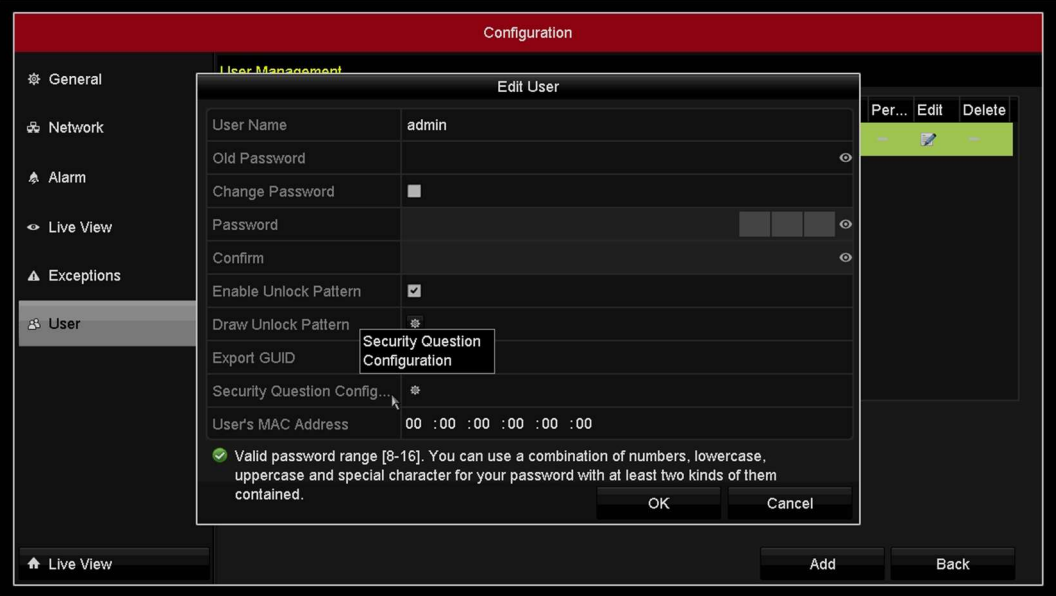

3. Postavite odgovore na svako pitanje, imajte na umu da svako pitanje treba da bude drugačije.

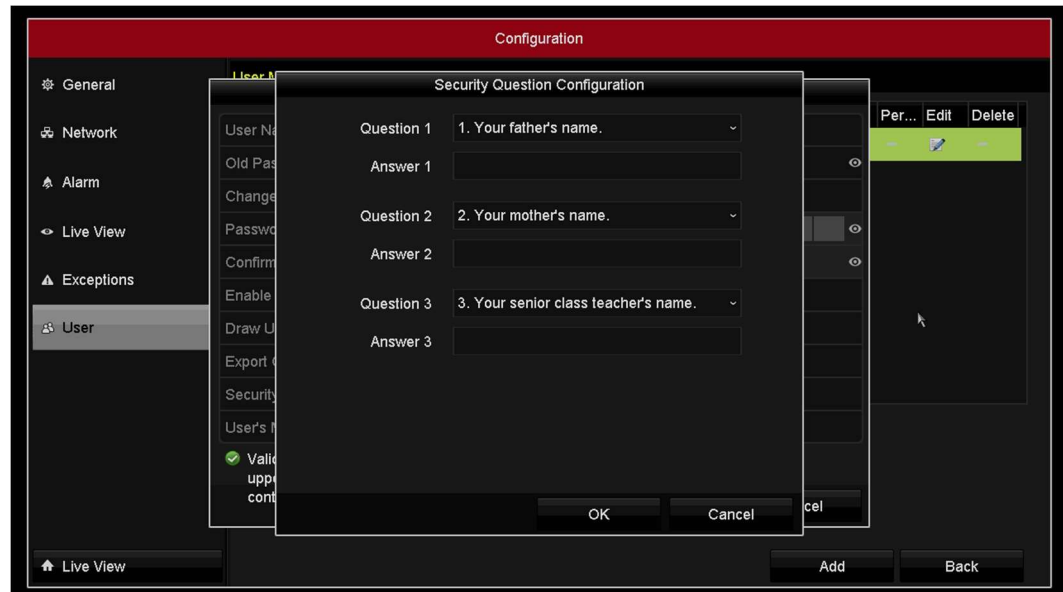

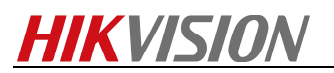

4. Kliknite na dugme "zaboravljena lozinka" na stranici za prijavu.

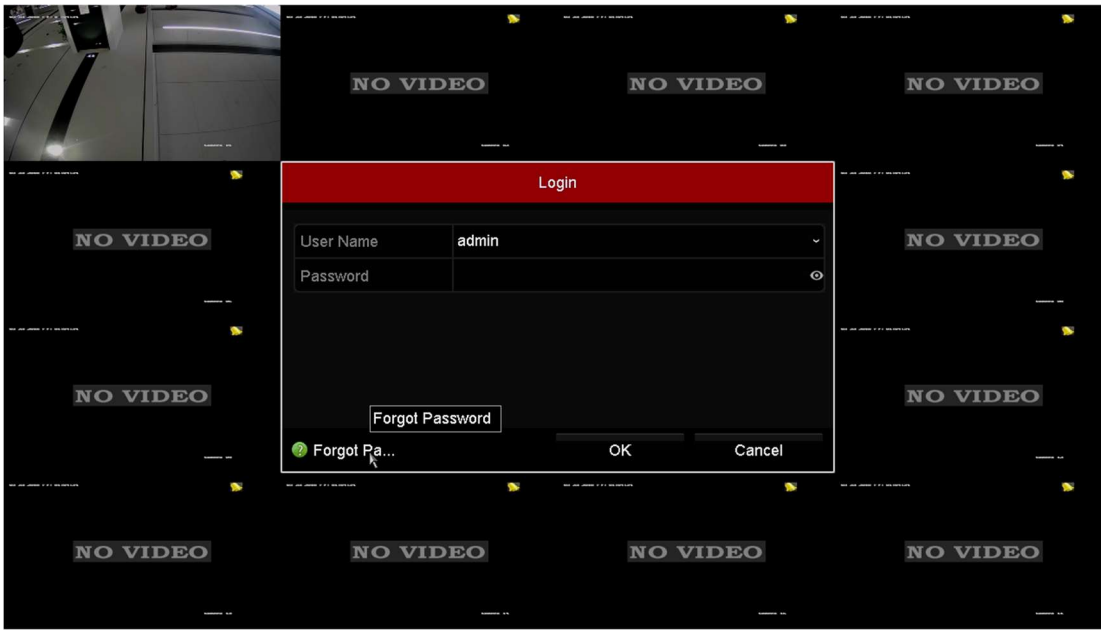

5. Odaberite istinitost prema sigurnosnom pitanju i unesite odgovore koje ste prethodno postavili da biste povratili lozinku.

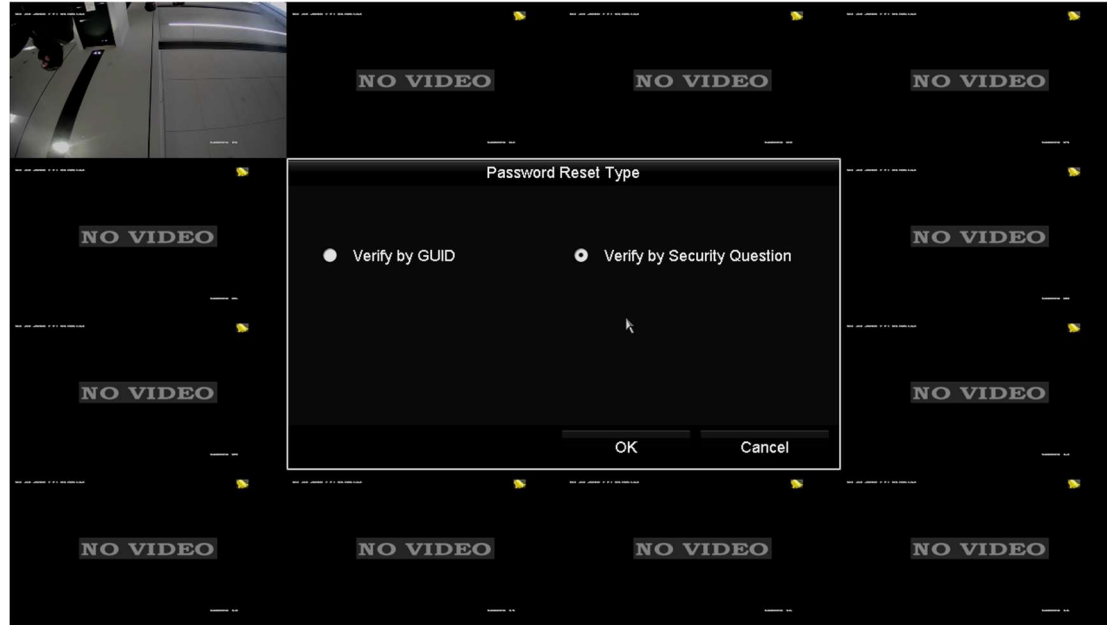

Prvi izbor za profesionalce u oblasti bezbednosti

### HIKVIZIJATehnička podrška